# Interactive LED Diagnostic

### Welcome to the interactive LED diagnostic viewer for the HP Elite c1030 Chromebook

### <span id="page-0-0"></span>**Here's how to use it…**

[LED Diagnostic](#page-1-0) (Click the link to navigate this platform's LED diagnostic states) On this page you will find an image viewer with a menu of this product's external views. To identify the location of the LEDs for each view, simply click that view. To learn more about the diagnostic behavior of each LED, hover over the information icon ( $\bullet$  ) above the LED and review the information that presents in the right-hand pane.

### **That's it! On every page there is a link that brings you back to the Welcome page.**

# HP Elite c1030 Chromebook

# Right Edge

<span id="page-1-0"></span>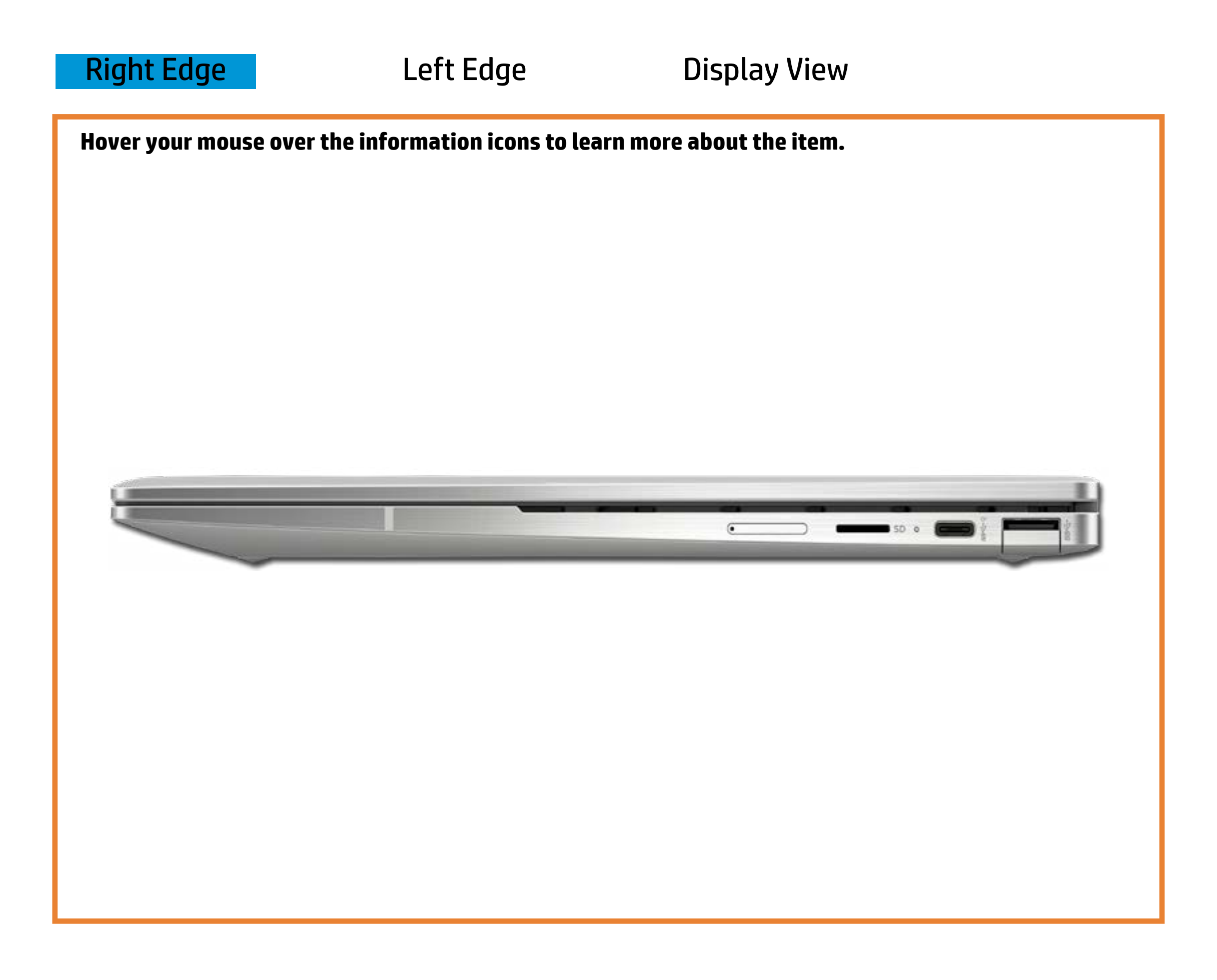

White - The AC adapter is connected and the battery is fully charged.

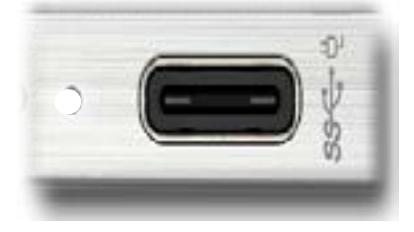

[Back to Welcome page](#page-0-0)

### AC adapter

Off - Chromebook is running on battery power.

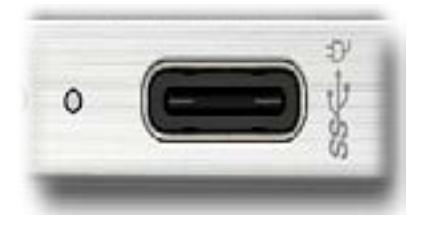

Amber - The battery is charging.

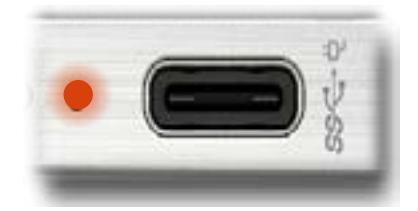

# Left Edge

<span id="page-2-0"></span>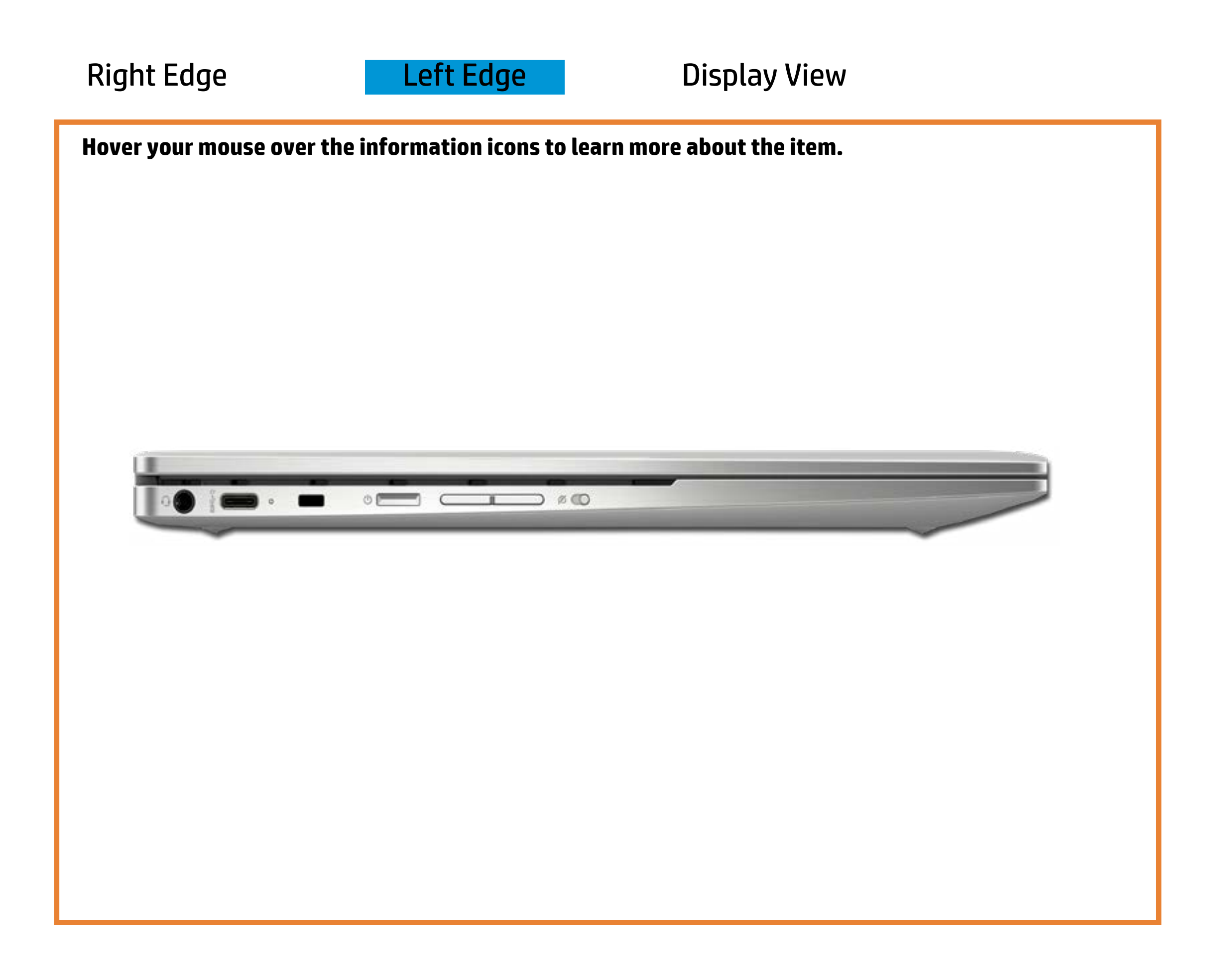

### RGwade Steandby button

Whete C-adapter is relation and the battery is fully charged.

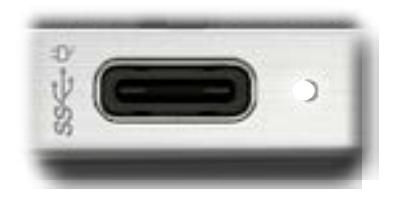

Off - **The Chebore bisck is nifig** on battery power.

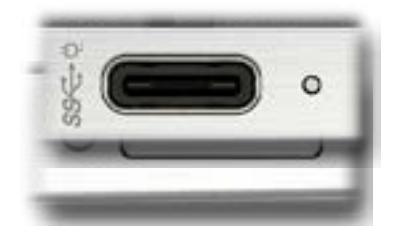

[Back to Welcome page](#page-0-0)

Amber - The battery is charging.

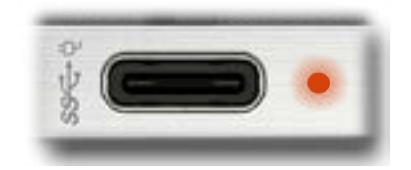

### Display View

<span id="page-3-0"></span>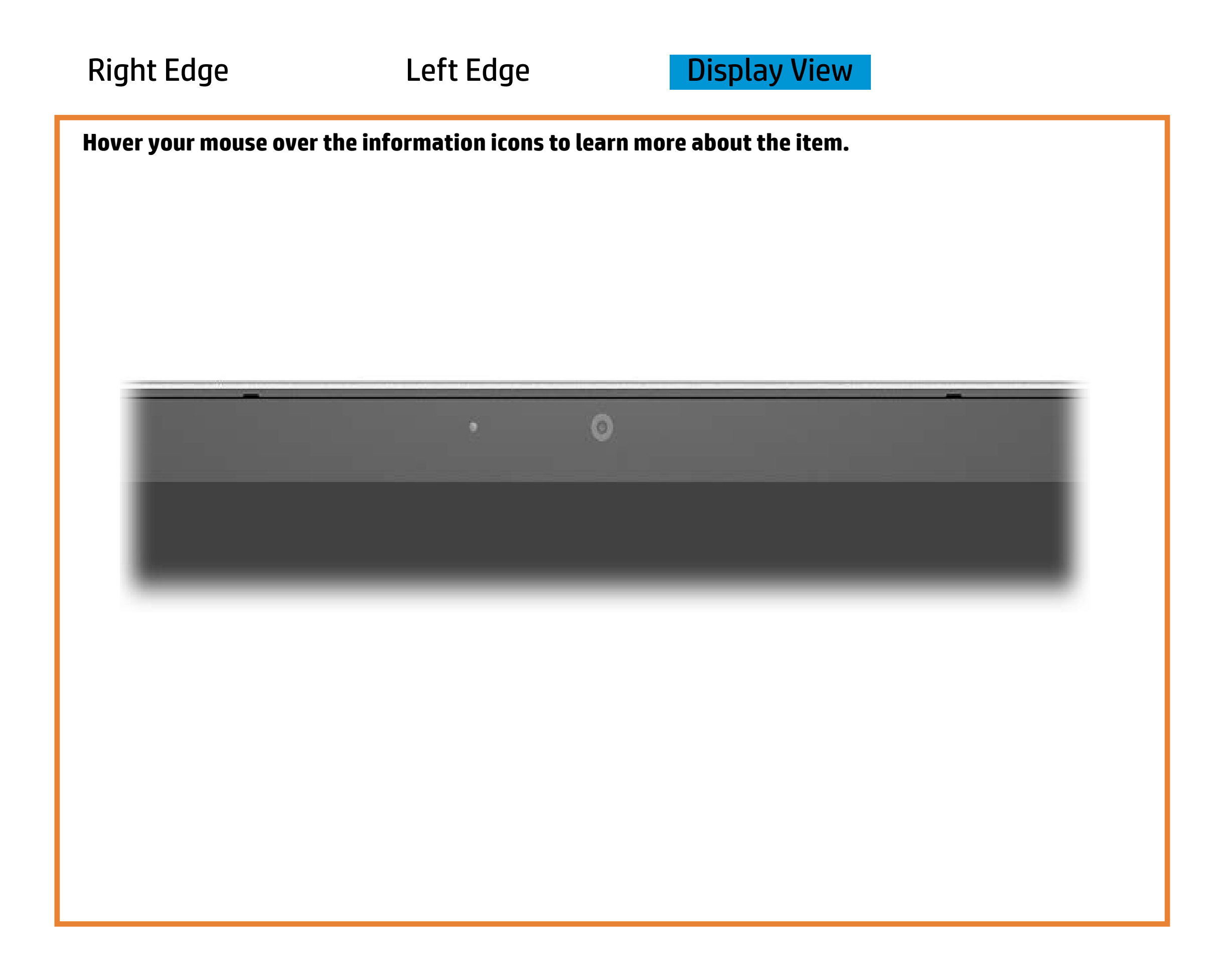

[Back to Welcome page](#page-0-0)

### Webcam

White – Webcam is in use.

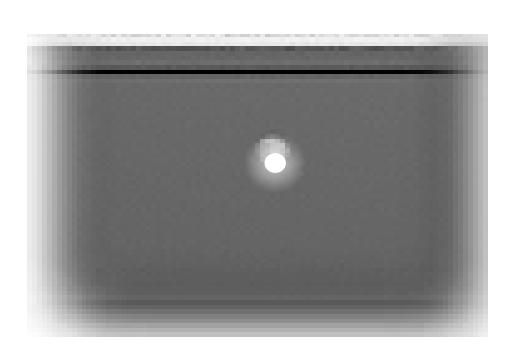

Off - Webcam is not in use.

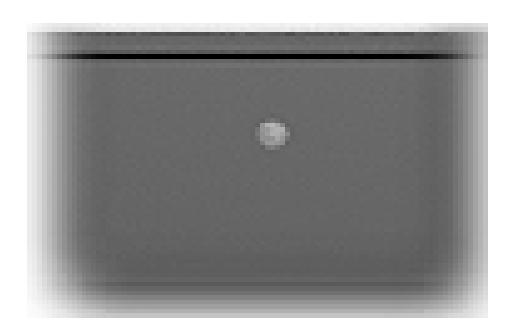